## **Searching Providers Schedules and Rosters**

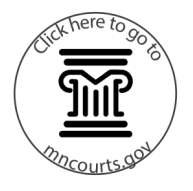

 $\overline{\mathbf{v}}$ 

Parties and Attorneys on a case should not log into Provider Availability and Scheduling System (PASS) and can search without logging in. Only Early Neutral Evaluation (ENE) providers access PASS by creating an account.

## **Search for provider availability**

- 1. Click **Provider Schedules**.
- 2. Select a County and Service Type from the dropdown menu.
- 3. Add search criteria for the schedule and provider.
- 4. To search for two providers with matching availability, check **I want to use the 2nd box too** and add search criteria in the second box.

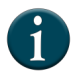

Social Early Neutral Evaluation (SENE) typically requires two providers.

5. Click **Go**.

## **Search provider rosters**

- 1. Click **Roster**.
- 2. Select a County Service from the dropdown menu.
- 3. Add search criteria to filter, or leave blank to view the full list.
- 4. Click **Go**.

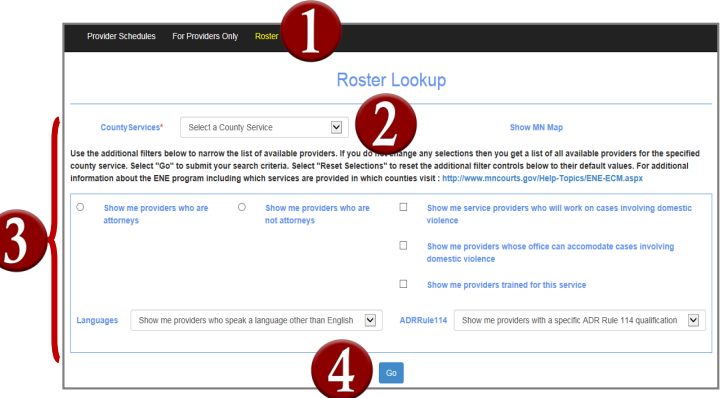

**Provider Schedules Lookup** 

**Maxir** 

 $\Box$  Sat

 $\overline{\circ}$  $\Box$ si

 $\Box$ 

ns are changed, the list will show all available sessions for the next 30 days. Select<br>Jing which services are provided in which counties visit: http://www.mncourts.gov/l

 $\Box$  Sun

date range: 60 days | Morr

and Service Type  $\boxed{\smile}$ 

 $\Box$ Thur $\Box$ Fri

 $\mathbf{r}$ 

 $\square$  Wed

 $\square$  Mon  $\Box$  Tues

 $\overline{3}$ 

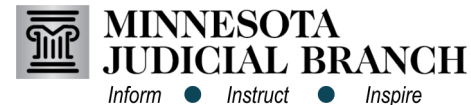